Seite: - 1 - Erstelldatum 18.05.2015 21:44:00

Version 4.7 Überarbeitung: Holger Moritz

### **1.Gleisobjekte**

Alle Symbole (Gleisplanbilder) der von CG im Gleisplaneditor angebotenen Gleisobjekte können vom Anwender individuell angepasst werden. Der Anwender kann zusätzlich eigene Symbole für den Gleisplan generieren. Durch den Einsatz von transparenten Bildbereichen kann die Hintergrundfarbe der Gleispläne frei eingestellt werden.

#### **1.1 Namen für die Gleisplanbilder**

Der Dateiname für ein Gleisplanbild setzt sich wie folgt zusammen:

#### **<Name>\_x\_y.png** oder **<Name>\_x\_y.bmp**

Bei allen CG Standard Gleisplanbilder beginnt der <Name> mit "GP". Die Gleisplanbilder <Name**>\_0\_0**.png bzw. <Name**>\_0\_0**.bmp werden im Auswahlbereich des Gleisplaneditors angezeigt.

Die **Definition von x und y** ist abhängig von den möglichen Zuständen (States) des Gleisobjektes.

#### **States = 0: (z.B. Gerade)**

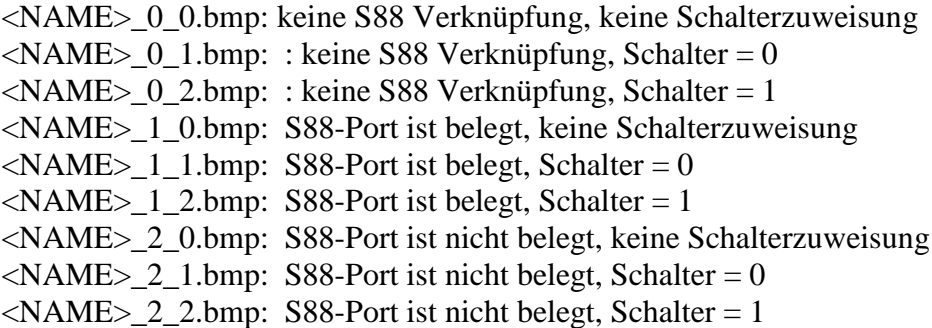

#### **States = 2: (z.B. 2-schenklige Weiche)**

<NAME>\_0\_0.bmp: keine S88 Verknüpfung; keine Schaltartikelzuweisung <NAME>\_0\_1.bmp: keine S88 Verknüpfung, Zustand 0 (Gerade)  $\langle NAME\rangle$  0 2.bmp: keine S88 Verknüpfung, Zustand 1 (Abzweig) <NAME>\_1\_0.bmp: S88-Port ist belegt, keine Schaltartikelzuweisung  $\langle NAME \rangle$  1 1.bmp: S88-Port ist belegt, Zustand 0 (Gerade) <NAME>\_1\_2.bmp: S88-Port ist belegt, Zustand 1 (Abzweig) <NAME>\_2\_0.bmp: S88-Port ist nicht belegt, keine Schaltartikelzuweisung <NAME>\_2\_1.bmp: S88-Port ist nicht belegt, Zustand 0 (Gerade) <NAME>\_2\_2.bmp: S88-Port ist nicht belegt, Zustand 1 (Abzweig)

Seite: - 2 - Erstelldatum 18.05.2015 21:44:00

**States = 2: (z.B. 2-begriffiges Signal)** <NAME>\_0\_0.bmp: keine Schaltartikelzuweisung  $\langle NAME \rangle$  0\_1.bmp: Zustand 0 (grün)  $\langle NAME> 0 \, 2.$ bmp: Zustand 1 (rot)

**States = 4: (z.B. 4-begriffiges Signal)** <NAME>\_0\_0.bmp: keine Schaltartikelzuweisung  $\langle NAME> 0 \, 1.bmp: Zustand 0 (grün)$  $\langle NAME> 0 \, 2.6 \text{mp}:$  Zustand 1 (rot) <NAME>\_0\_3.bmp: Zustand 2 (gelb)  $\langle NAME> 0, 4.$ bmp: Zustand 3 (weiß)

#### **1.2 Dateiformat und Speicherort der Gleisplanbilder**

Grundsätzlich sollten die Gleisplanbilder im Raster 10x10 Pixel bzw.einem Vielfachen daraus angelegt werden. CG akzeptiert 2 Bilddateiformate:

**bmp- Dateien**, die z.B. in Paint generiert/angepasst werden können. Allerdings unterstützt dieses Format keine transparenten Pixel.

**png- Dateien**, die z.B. in paint.net generiert/ angepasst werden können.

Alle Anwender Gleisplanbilder sind im Verzeichnis *ProgramData / ControlGUI / Gleisplan / Bilder* abzulegen.

## **2. Anpassung der CG Standard Gleisplanbilder**

Die in CG hinterlegten Standardsymbole für die CG Gleisobjekte sind in Anhang 1 dargestellt. Auf der CG Homepage sind neben der aktuellen CG Standard Symbolbibliothek auch die Gleisbilder von früheren CG Versionen verfügbar. Alle CG Bilderdateien stehen damit dem Anwender als Ausgangsbasis für Anpassungen oder für die Generierung neuer Symbole zur Verfügung.

Möchte man ein CG Standardsymbol überarbeiten bzw. ersetzen, sind die korrespondierenden Bilderdateien unter **Verwendung der CG Dateinamen** im CG Bilder Verzeichnis zu hinterlegen. CG sucht zuerst im CG Bilder Verzeichnis nach Gleisplanbildern, bevor es die im Programm gespeicherten Bilder verwendet. Eine Anpassung der *Gleisobjekte.ini* ist deshalb nicht notwendig.

Seite: - 3 - Erstelldatum 18.05.2015 21:44:00

### **3. Anwender definierte Gleisobjekte**

Jeder Anwender kann eigene Gleisobjekte erstellen und einsetzen. Diese Gleisobjekte werden in der Datei *Geisobjekte.ini* definiert, die im Verzeichnis *ProgramData / ControlGUI / Gleisplan* abzulegen ist.

#### **Beispieldatei:**

=================================

[Allgemein] Anzahl $=1$ 

[Objekt 1] States=2 Name=Schranke

=================================

Sektion: Allgemein Anzahl:

Anzahl der definierten Gleisobjekte

Sektion Objekt X:

States:

Anzahl der möglichen Zustände

Name:

<Name> der Bilderdateien, siehe auch 1.1

Alle zu einem Gleisobjekt zugehörigen Gleisplanbilder sind wie unter 1. beschrieben im Verzeichnis *ProgramData / ControlGUI / Gleisplan / Bilder* abzulegen. Im Anhang 2 ist ein Beispiel dargestellt.

Auf der CG Homepage ist eine Anwender Symbolbibliothek verfügbar.

## **4. Hintergrundfarbe im Gleisplan**

Damit die in den CG Einstellungen definierte Hintergrundfarbe für die einzelnen Gleispläne auch auf den Hintergrund der Gleisplanbilder angewendet wird, ist der Hintergrund eines Gleisplanbildes transparent auszuführen. Wie das im verwendeten Zeichenprogramm funktioniert, ist der jeweiligen Anleitung zu entnehmen.

Beispiel: beim Zeichenprogramm piant.net sind die Bereiche mit dem Zauberstab zu markieren. Durch anschließendes Betätigen der DEL Taste wird dem Bereich die "Farbe" transparent zugewiesen. Siehe auch 1.2.

Seite: - 4 - Erstelldatum 18.05.2015 21:44:00

#### **Anhang 1: CG Standard Symbole**

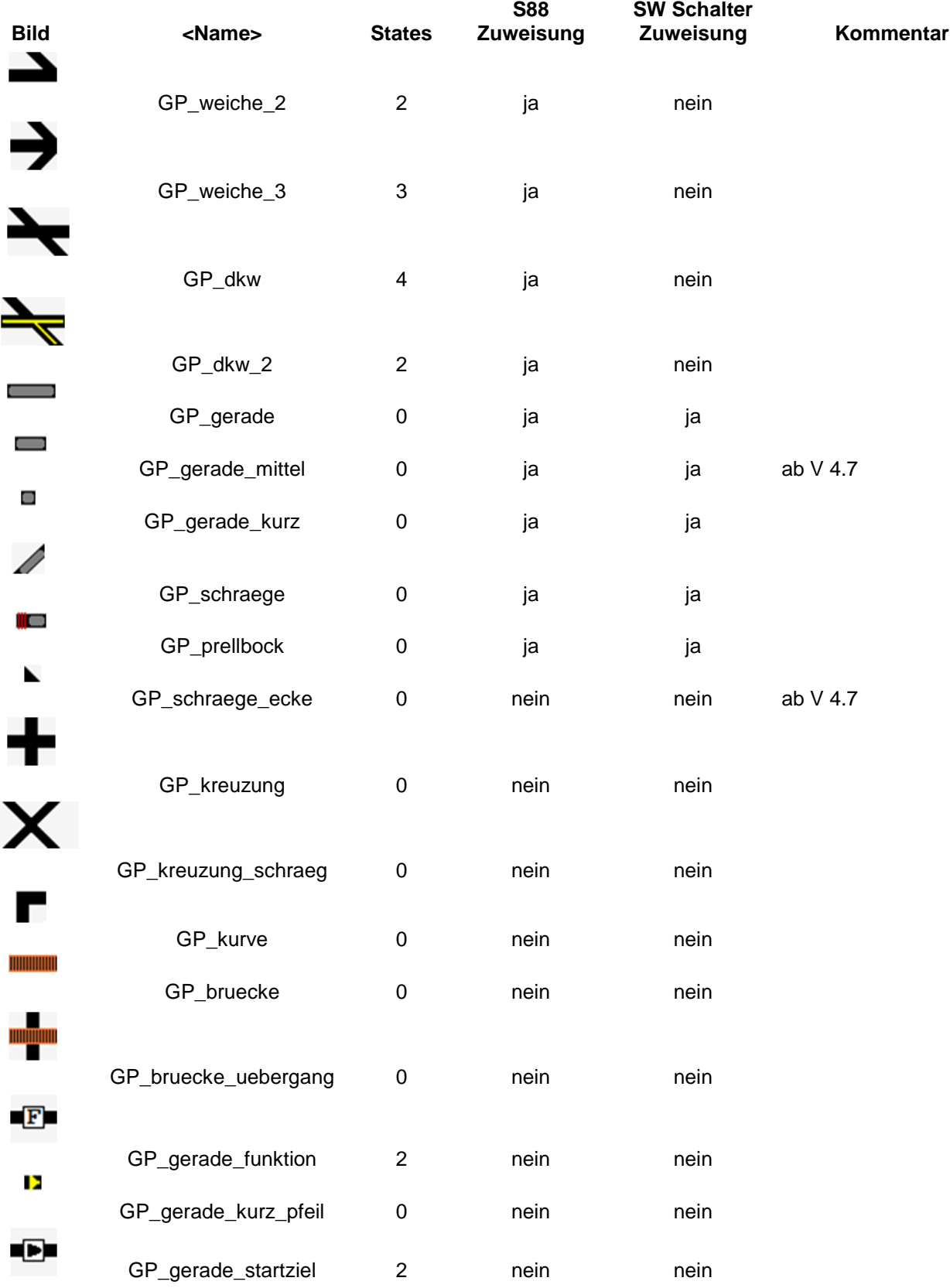

I

Seite: - 5 - Erstelldatum 18.05.2015 21:44:00

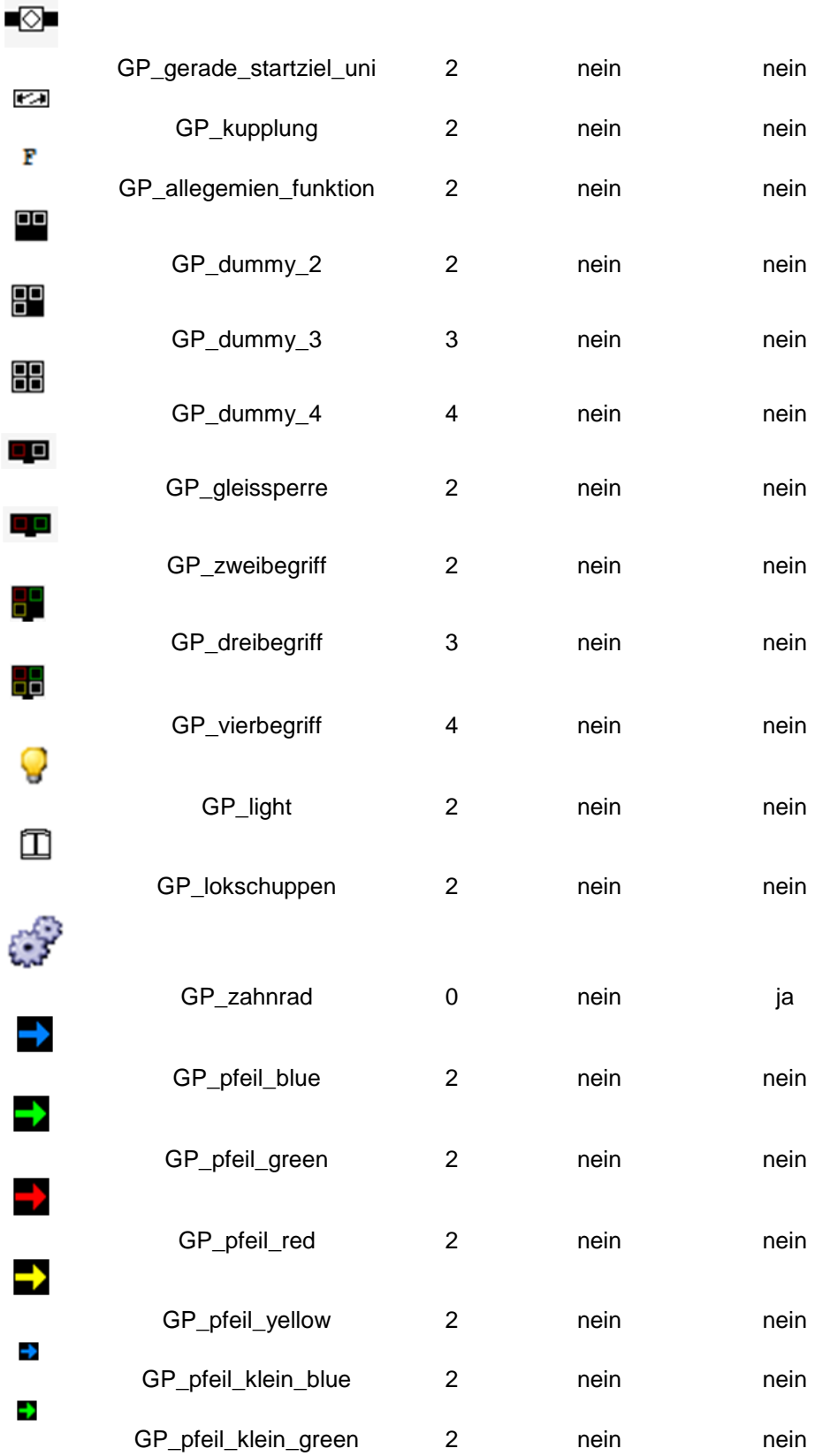

Seite: - 6 - Erstelldatum 18.05.2015 21:44:00

- 2  $\rightarrow$ 

GP\_pfeil\_klein\_red 2 nein nein

GP\_pfeil\_klein\_yellow 2 nein nein

Seite: - 7 - Erstelldatum 18.05.2015 21:44:00

#### **Anhang 2: Beispiel benutzerdefiniertes Gleisplansymbol Schranke**

## **Gleisobjekte.ini** ========================= [Allgemein] Anzahl=1 [Objekt\_1] States=2 Name=Schranke ========================= **Notwendige Bilder:**  $\sum$ Schranke\_0\_0.bmp  $\rightarrow$  allgemeines Bild für eine Schranke Schranke  $0$  1.bmp  $\rightarrow$  Schranke geöffnet

Schranke\_0\_2.bmp  $\rightarrow$  Schranke geschlossen

#### **Ergebnis:**

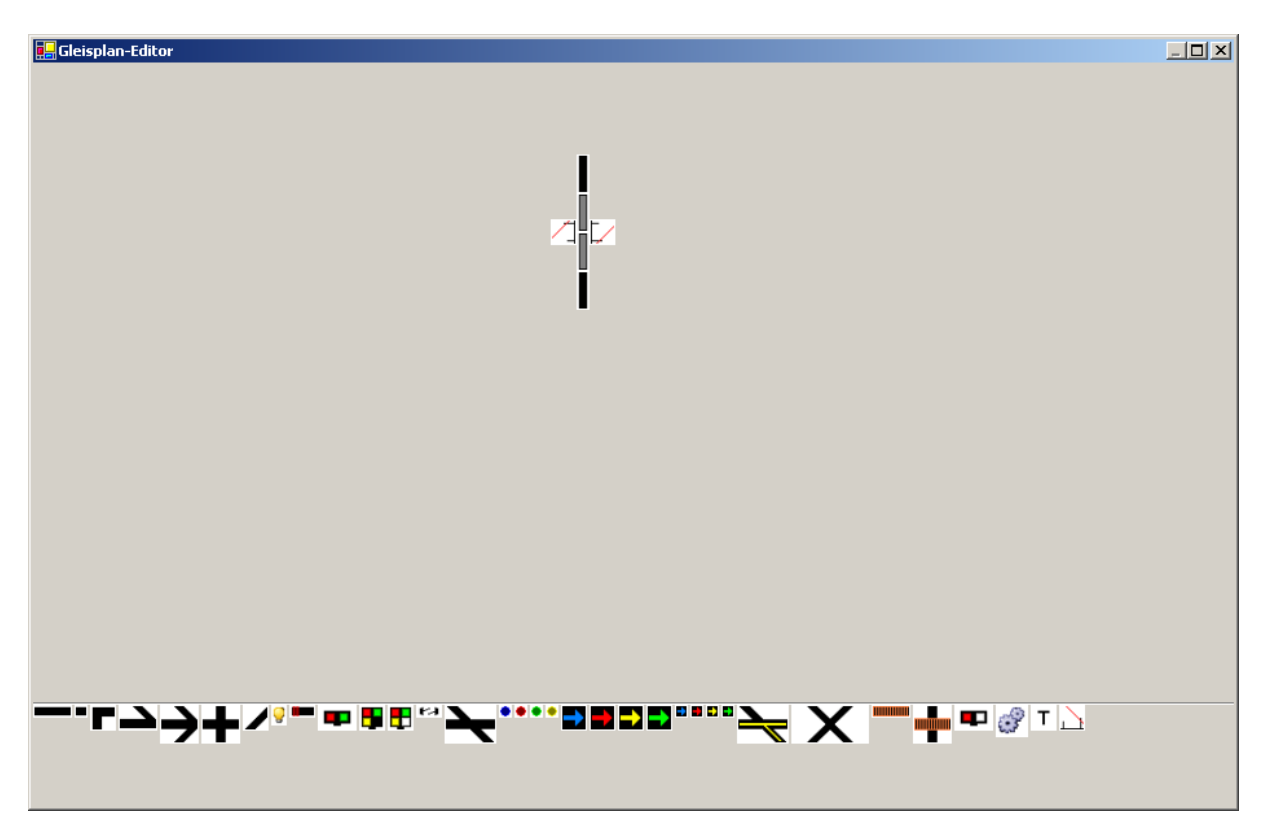